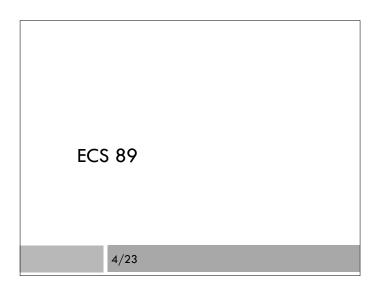

#### Server program – hw2.wsgi

import os.path, sys sys.path.append(os.path.dirname(\_\_file\_\_)) import htmlClass

- □ First two lines figure out the directory we are in and tells Python to import things from this directory.
- Then we can do the usual import of the module. With this syntax, everything in the module is available but has to be preceded with htmlClass., eg.

htmlClass.HTML\_Page()

#### htmlClass - Object initialization

Typical wsgi file. pageObj is the Web page object, and then we call its one method (other than init).

#### class HTML\_Page: def \_\_init\_\_(self, environ): self.environ = environ pageType = environ['PATH\_INFO']

□ Stores the environ dictionary

□ Pulls out the url called from the dictionary

#### Initialization, cont.

self.head = self.make\_head()
if pageType == '/index.html':
 self.body = self.get\_index\_body()
elif pageType == '/add\_data.html':
 self.add\_data() # puts data into file
 self.body = self.get\_add\_data\_body()
elif pageType == '/report.html':
 self.body = self.get\_report\_body()
else:
 self.body = ""

A function each, to write body strings of each of the three Web pages.

add\_data() actually adds the data to the spreadsheet.

#### Writing out the file

def returnHTML(self):

theHTML = "<!doctype html> \n" theHTML +="<html> \n" theHTML +=self.head theHTML +=self.body theHTML +="</html>" return theHTML

## Making the html heads

 $\hfill\square$  All the heads are the same:

```
def make_head(self):
return "<head></head> \n"
```

You'll want to link to your stylesheet here when the time comes.

## Making the index page

def get\_index\_body(self):

```
return"""
<body>
```

<form name="input" action="add\_data.html" method="get">

```
<label for="steps">Steps</label><input type="number" name="steps"
min="0">
```

<input type="submit" value="Submit">

```
</body>
""",
```

- □ Name in form is for style or Javascript
- $\square$  Add a pattern to number field, also max...
- Simpler <|abel> syntax

## Finding the directory

- $\hfill\square$  This program is running in a directory
- $\hfill\square$  We want to open the file steps.csv in this directory
- $\hfill\square$  Usually this is done by:
  - f = open("steps.csv", "rU")
- □ Sadly, this crashes. Why?

# Printing the current data

- $\hfill\square$  This program is running in a directory
- $\hfill\square$  We want to open the file steps.csv in this directory
- □ Usually this is done by:
  - f = open("steps.csv", "rU")
- □ Sadly, this crashes. Why?

The actual program being run is Apache (a C program). The version above is trying to open the file in whatever directory Apache is in, not the one the module is in.

## Finding the directory of a module

- □ The \_\_file\_\_ variable contains the name of the current module (*not* the current program using the module).
- The os module contains (among other things) functions for manipulating directory names.
- os.path.realpath(\_\_file\_\_) gets the "canonical" directory name; there might be others (due to symbolic links; don't worry about this).
- os.path.dirname() gets just the directory, not the name of the file

# Adding to a file

- □ Open with "a", rather than "r" or "w".
- □ Let's you add onto the end of the file, without having to copy the whole thing.

### Traceback module

- □ When you make a mistake in Python, it shows you the whole "stack" of functions you are in.
- □ Not only what was the mistake, but how did you get to the line where the mistake occurred.
- The traceback module lets you show these error messages without crashing! Handy in an "except" construction.
- □ This is a fancy detail...

# Traceback

Traceback (most recent call last):

- File "/Users/amenta/classes/ecs89h/hw2/stubhw2/harness.py", line 59, in <module> main()
- File "/Users/amenta/classes/ecs89h/hw2/stubhw2/harness.py", line 47, in main htmlList = application(environ,start\_response)
- File "/Users/amenta/classes/ecs89h/hw2/stubhw2/hw2.py", line 7, in application pageObj = HTML\_Page(environ) # make object
- File "/Users/amenta/classes/ecs89h/hw2/stubhw2/htmlClass.py", line 10, in \_\_init\_\_ self.head = self.make\_head()
- File "/Users/amenta/classes/ecs89h/hw2/stubhw2/htmlClass.py", line 35, in make\_head

int("cat")

ValueError: invalid literal for int() with base 10: 'cat'